**Hints to navigating the Spare Parts Portal**

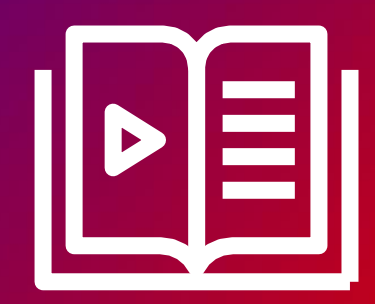

Fujitsu Client Computing Devices Technical Support Document

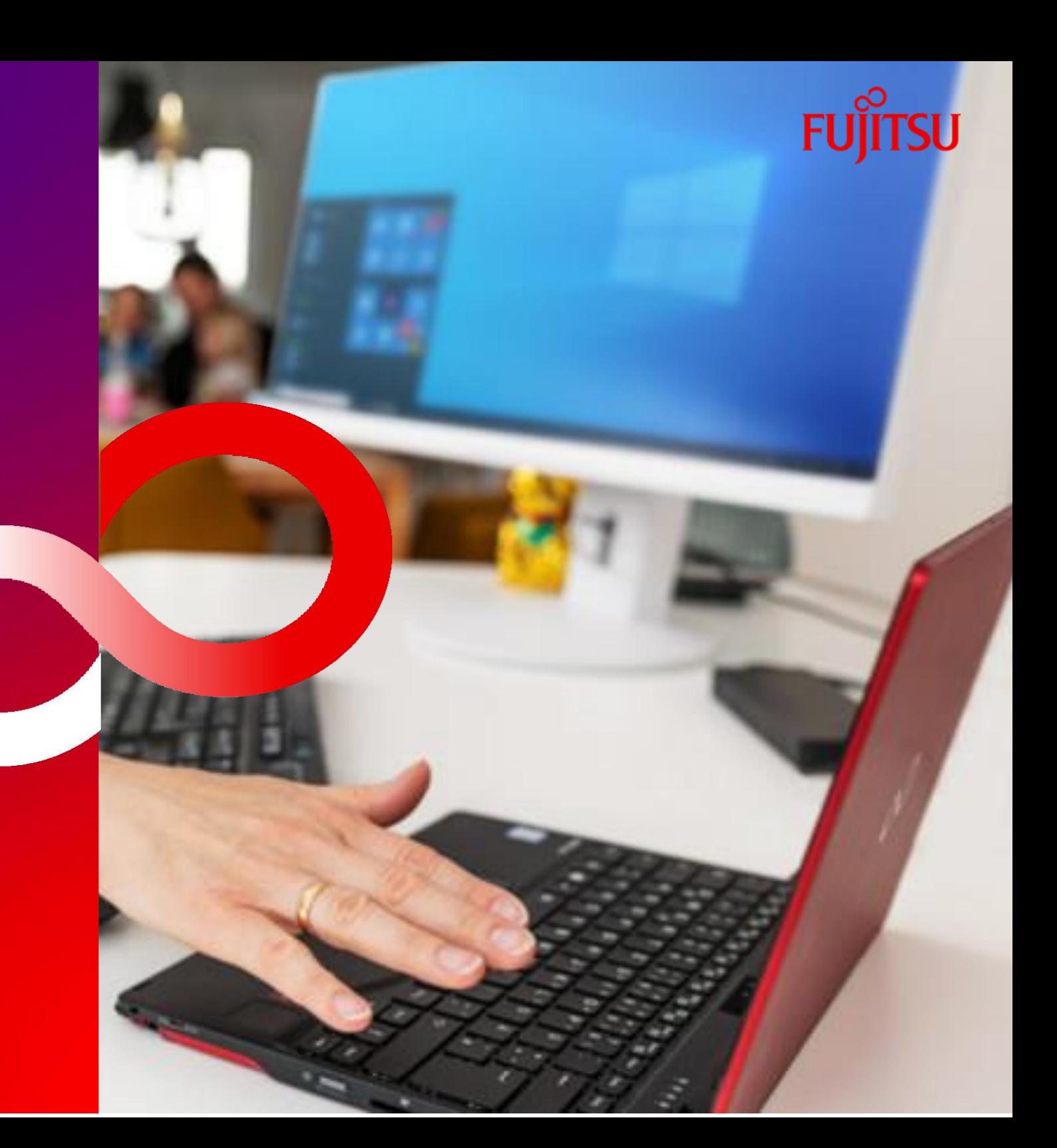

**Hints to navigating the Spare Parts Portal**

**1. Search for the model of your Notebook, Desktop, or Workstation here**

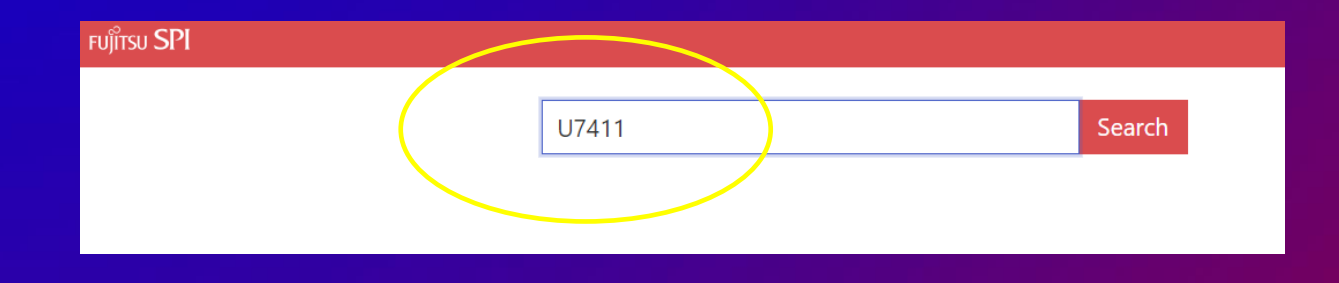

## **2. Select 'Products'**

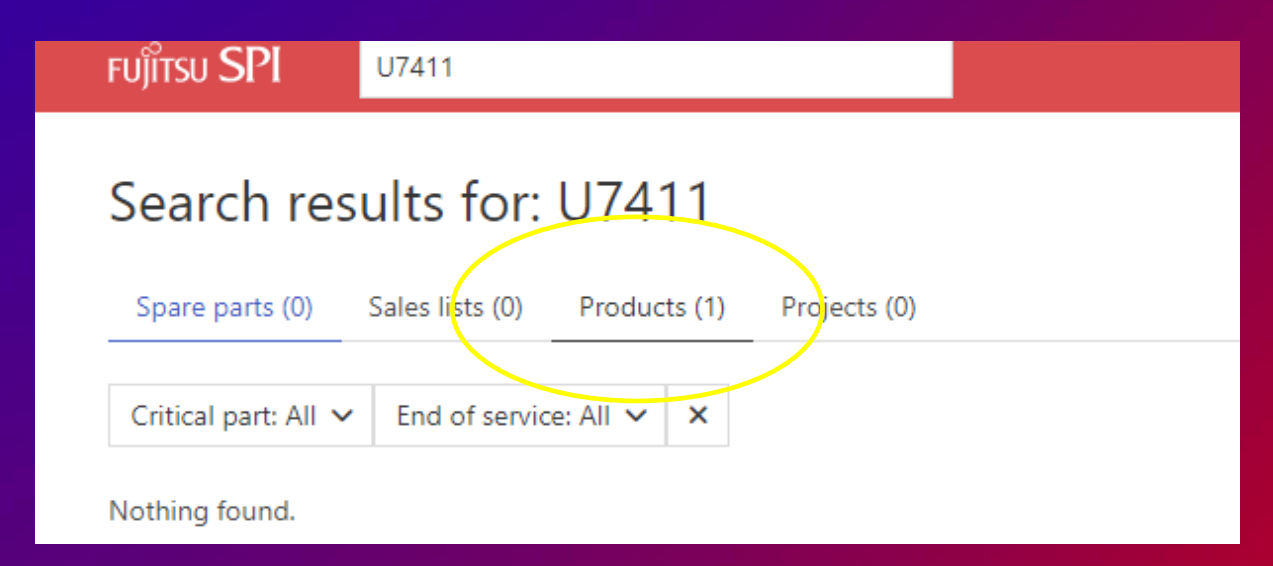

## **3. Click on your model name**

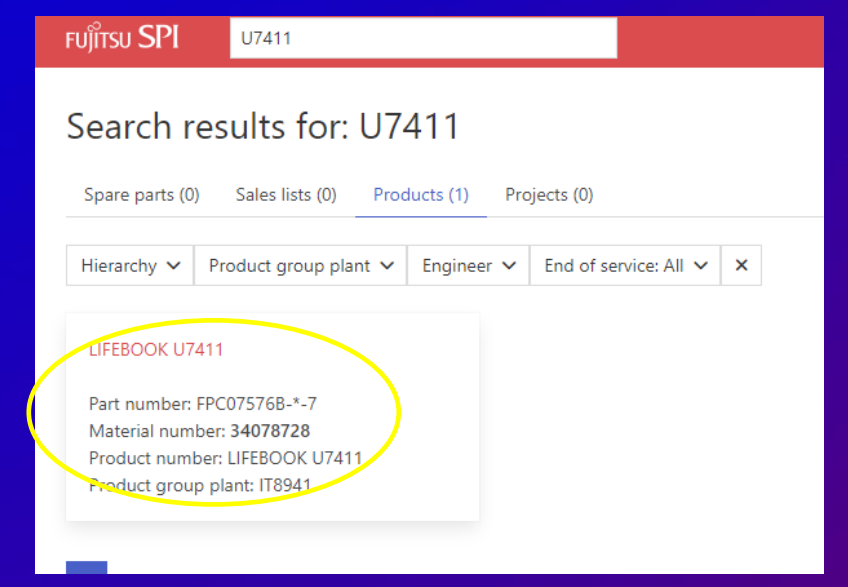

## **4. Select Spare Parts**

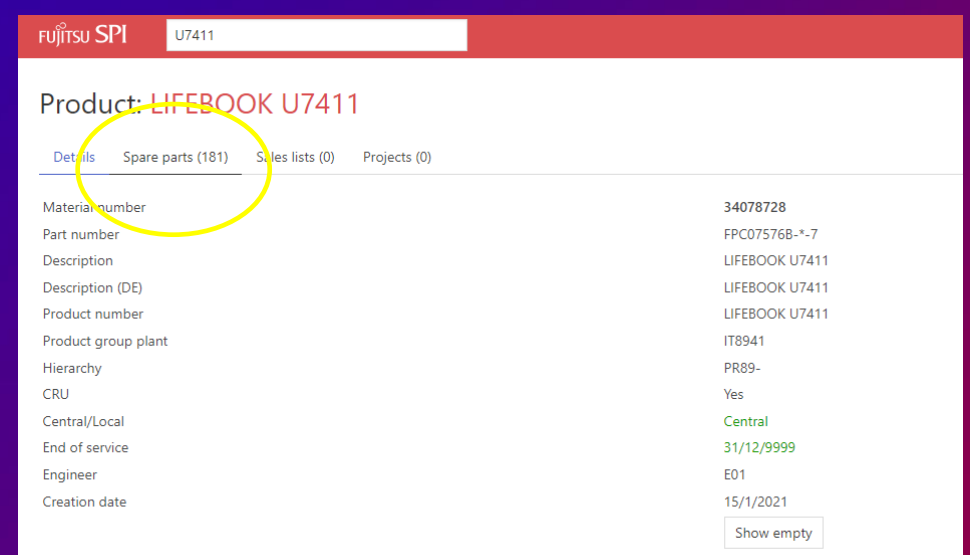

## **5. You will be presented with a list of spare parts available for purchase for the model requested.**

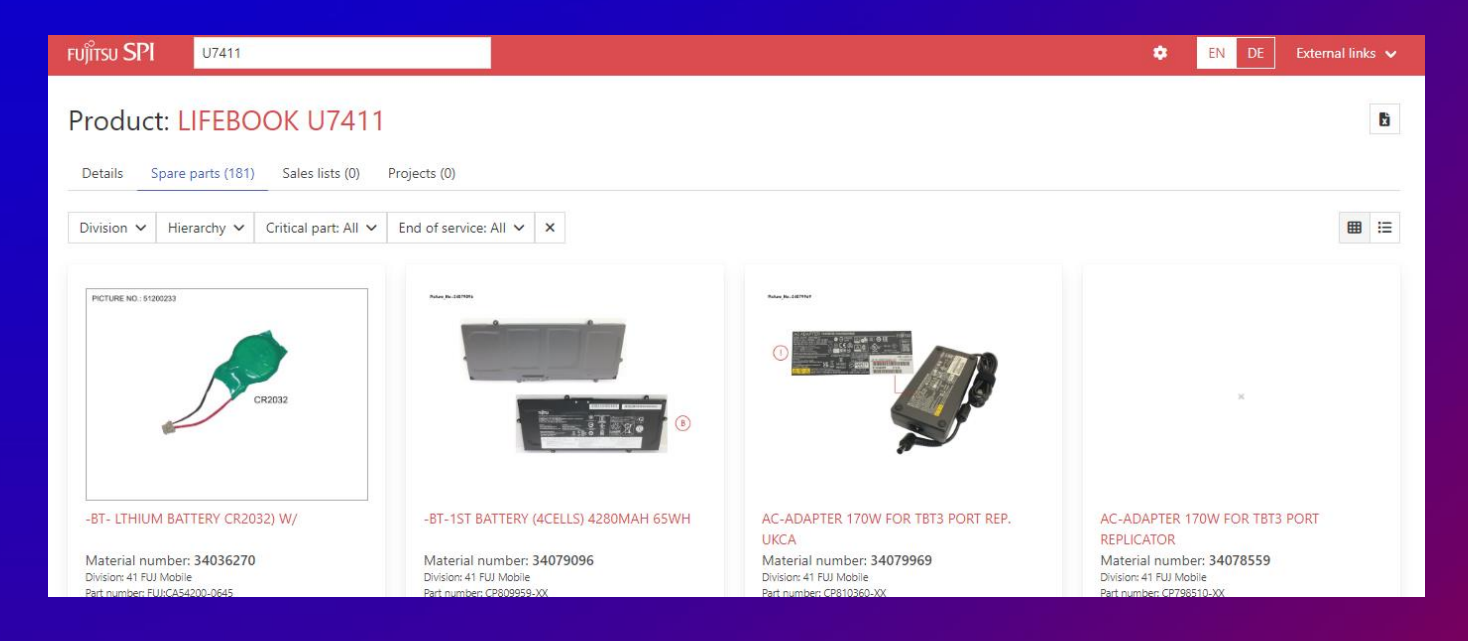

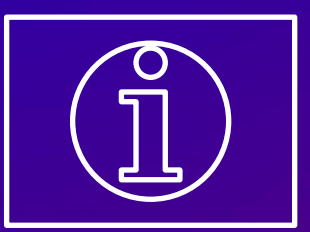

**To procure Spare Parts within Australia or New Zealand please contact**→ **[response.centre@fujitsu.com](mailto:response.centre@fujitsu.com)**